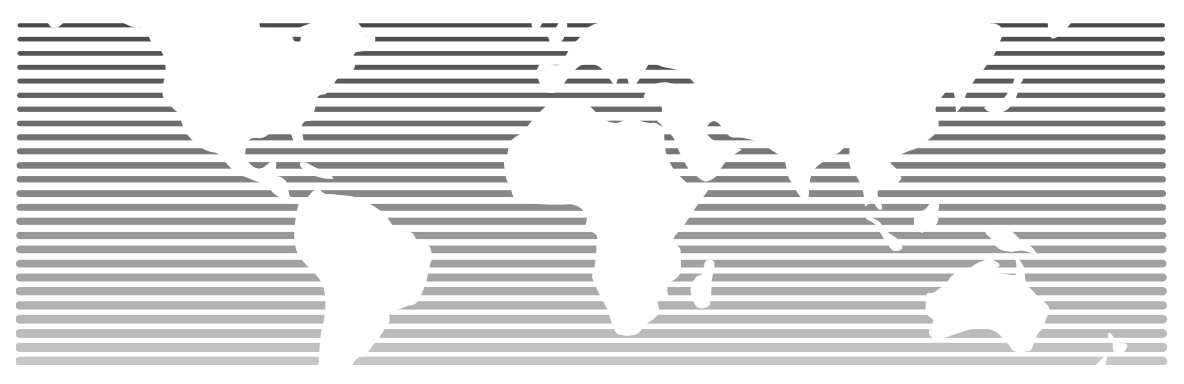

**JINDI®MAIL SYSTEM SOLUTION** 

## 金笛®电子邮件系统优缺点

# www.mailer.com.cn

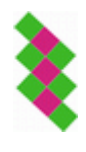

电话:01082356575/76/77 传真:01082356575-6004 北京春笛网络信息技术服务有限公司 中国·北京市海淀区知春路 23 号 863 软件园量子银座 903 [www.chundi.com](http://www.chundi.com/)

\_\_\_\_\_\_\_\_\_\_\_\_\_\_\_\_\_\_\_\_\_\_\_\_\_\_\_\_\_\_\_\_\_\_\_\_\_\_\_\_\_\_\_\_\_\_ jindi®mail, 金笛®, jdmail 均指金笛®邮件系统

## 金笛邮件系统标准版、企业版优缺点

金笛邮件系统标准版、企业版主要是适合 20-5000 人的企业级邮件系统,该系统最大 的特点是简单、稳定、快速。

很多企业和政府部门的网管经常会碰到邮件发不出去或者接收不到的情况,一旦出现这 种问题,管理员通常最忙碌的,尤其是公司领导邮件收发不畅了,IT 部门通常承担了很大 的压力。

对很多企业事业单位来说,邮件系统虽然不像其他业务系统软件那样受人关注,但是每 天却承载了内外部通讯的重要信息,一年要保证 365 天不间断运行,而现在垃圾邮件、病毒 邮件越来越多,要保证邮件系统的长年稳定运行,的确要好好规划一番才行。

首先一点,就是邮件系统要稳定。对于通讯系统来说,稳定压倒一切。衡量一套邮件系 统是否优秀,稳定性是最重要的指标之一。很多人都是依赖邮件系统工作的,假如有一套稳 定的邮件系统,就意味着"使命必达",这样的系统是值得信赖的。不稳定的邮件系统,就 意味着要电话确认、要重复发送、要解释,会引起很多不必要的麻烦。金笛邮件系统从最早 的产品,一直把稳定性看成是产品生存的基础。

一般说来,造成邮件服务器不稳定的因素主要有这么几方面:

- 1. 邮件系统采用的是早期版本,基本没有反病毒、反垃圾邮件功能,造成邮件服务器负载 一般说来,造成邮件服务器不稳定的因素主要有这么几方面;<br>邮件系统采用的是早期版本,基本没有反病毒、反垃圾邮件功能,造成邮件服务器<br>大,邮件队列大,正常邮件不能及时发送、接收,造成 smtp 阻塞或者服务挂起;
- 2. 邮件服务器采用外挂的杀毒模块、反垃圾模块,和邮件服务器软件结合不够紧密,容易 造成一些重要邮件误判、误删的现象;
- 3. 邮件系统前端放置邮件网关等系统,虽然能够过滤垃圾邮件和病毒邮件,但是由于邮件 接收或者发送的环节过多,任何一个节点出现故障后导致邮件收发不畅;

金笛邮件系统在稳定性方面,经过多年的潜心研究,采用多种技术手段,在稳定性方面 取得很好的效果:

1. 邮件系统内核采用自主研发、自主知识产权的 MTA。金笛邮件系统标准版、企业版 MTA 采用 C/C++开发,和操作系统紧密结合,在稳定性和效率方面,取得最佳平衡点。虽然 有很多比较成熟的 MTA,但金笛邮件采用自主研发邮件通讯底层的技术路线,主要出 于长远发展考虑:邮件内核好比是汽车发动机,只有掌握邮件内核,才能将最新的研究 成果和技术应用于邮件内核,才会有一颗强健的心,给邮件应用层不断提供彭湃的动力。 如果构建在别人的内核之上,邮件系统的扩展等会受到很多制约,邮件系统底层如果不 能持续改进、完善,那么这个邮件系统的生命力是有限的,能够实现的功能也是有限的。 目前国内有些厂商,采用破解国外imail、mdaemon等邮件系统另外加一套中文的webmail 界面低价销售,采用这样的系统,一旦出现问题,国内的厂商不掌握核心技术和核心代 码,很难解决,严重者所有的邮件帐户信息和邮件数据将无法挽回。这种损失,有时候 不是用钱来衡量的。另外一些厂商基于 qmail 和 postfix 开发邮件系统,一般厂商也没有 实力改造邮件内核,邮件系统的发展和功能拓展很多依赖于开源社区,各个补丁包之间 难以完全兼容,因此依赖于此的邮件系统也很难有长足的发展。

- 2. 金笛邮件系统在 TCP/IP 网络层实现 smtp client 并发连接限制和发送频率限制。很多邮 件系统不稳定,是因为没有此功能,导致通过垃圾邮件字典攻击者瞬间发送大量的垃圾 邮件所致。比如 netscape message server、exchange、domino mail server 都是这个原因导 致服务崩溃。
- 3. 金笛邮件系统内嵌 clamav 杀毒引擎、spamassassin 反垃圾邮件引擎,都是能够自动升级、 自动更新病毒库和垃圾邮件规则库的,另外反垃圾邮件还有智能学习功能,管理员可以 通过一批垃圾邮件和非垃圾邮件训练系统对垃圾邮件的识别率。内嵌反病毒反垃圾邮件 模块,一方面可以提高效率,另外一方面,对于判定为垃圾邮件的邮件,金笛邮件系统 自动投递到普通用户的垃圾邮件箱,同时存放到管理员的垃圾邮件列表,供管理员进一 步处理。

衡量一个金笛邮件系统好坏的另外一个主要指标,就是性能,也就是邮件投递的速度。 如果邮件服务器软件本身不能支持多线程,即使硬件比较好、网络带宽比较好也仍然不会有 很好的投递速度。金笛邮件系统 SMTP、POP3、IMAP 服务进程并发投递参数都是动态可调 的,最大并发线程可到 1024,最大并发连接支持 2048,发送的最大邮件附件可以到 100M。 一台普通 PC Server 一天 24 小时投递普通 10K 邮件大约 120 万封。这样的投递速度,对于 提供邮箱空间服务的运营商来说,已经够用了。

金笛邮件系统标准版、企业版安装完毕后,都有 2 个服务进程。其中一个服务进程是 jdmail\_server, 主要提供 smtp/pop3/imap 服务,另外一个服务进程是 jdmail\_web,提供 webmail 服务。Jindi webmail 应用服务器采用 tomcat,应用层数据库连接、邮件服务连接驻留内存, 比 CGI 拥有更好的响应时间, 当用户并发访问增加时, 连接池管理能更好的调配系统资源。<br>最后一个问题, 就是易用性的问题。金笛邮件在易用性方面的改进不遗余力。从安装包

最后一个问题,就是易用性的问题。金笛邮件在易用性方面的改进不遗余力。从安装包 的安装到启动,windows 版本不需要敲入任何指令,用鼠标即可完成安装。所有的域名设置、 用户添加、空间分配等通过浏览器登录邮件管理后台,在任何一台联网电脑即可完成。Linux 安装包下载后,展开到/目录下,执行 startid.sh 和 startup.sh 即可启动邮件所有服务进程。

在系统管理方面,金笛邮件系统采用分级授权管理机制,系统管理员可是指定域管理帐 户进行域帐户管理,还可以授权任何普通用户行使管理员权限,邮件系统管理拥有更好的灵 活性。

在邮件全文检索方面,金笛邮件系统破天荒地采用 lucence 技术,输入关键字后,能自 动搜索发信人、主题、邮件正文、邮件附件名,这是目前国内其他邮件系统所没有的。另外, 最有突破的是,邮件全文检索不会随着邮件数的增多(如几千,几十万封邮件),搜索时间不会 增长,搜索时间一般都可控在几百毫秒以内。

邮件系统作为基础通讯平台,经常需要和其他应用系统整合,金笛邮件系统提供完备的 二次开发接口,通过这个开发接口,可以实现用户统一管理、单点登录、用户邮件列表显示 等功能。

#### 其它特色功能:

① 可自定义服务线程数,最大同时连接数可达 2048

- ② 可做 DNS 反向查询
- ③ 可限定发送频率和同一 ip 最大连接数
- ④ 登录失败后自动延时登录,可防止非法用户用连续密码尝试方式去破解邮箱
- ⑤ 自定义服务欢迎信息
- ⑥ 队列中的邮件是以文件形式存放在磁盘中,即使断电也不会丢数据
- ⑦ 用户分组管理,便于对分组用户的邮件收发进行精准控制
- ⑧ 全局过滤规则
- ⑨ 强大的反垃圾邮件功能
- ⑩ 完备的分级日志功能
- ⑪ 系统备份功能
- ⑫ 邮件系统监控功能
- ⑬ 单目录部署功能
- ⑭ 完备的二次开发接口
- ⑮ 单点登录,sso 统一认证接口
- ⑯ 内嵌 lucence 引擎,支持邮件全文检索
- ⑰ 根据附件名查找邮件
- ⑱ 智能垃圾邮件过滤训练功能

任何一个邮件系统都不是十全十美的,金笛邮件系统也是如此。金笛邮件系统在用户界面方 面做的不是很美观,相信在后续的版本中会逐步改进。

金笛邮件系统标准版、企业版 20 用户试用版在金笛邮件产品技术支持网站 [www.mailer.com.cn](http://www.mailer.com.cn/) 都可以直接下载。欢迎多提宝贵意见。 统标准版、企业版 20 用户试用版在金笛邮件产品技<br>om.cn 都可以直接下载。欢迎多提宝贵意见。

北京春笛网络信息技术服务有限公司 北京 863 软件园 903(知春路 23 号量子银座 903) [www.chundi.com](http://www.chundi.com/) 电话: 010-82356575, 82356576, 82356577

#### 附:金笛邮件系统详细功能清单

-用户管理:

新增、删除、查找、浏览、编辑用户信息

1.新增用户时可以设置用户类型(普通用户、域管理员、系统管理员), 昵称, 外发权限设 置,最大空间限制,最多可发送邮件数量限制;

2.删除用户可以用复选框,一次删除多个用户;删除用户时用户邮件也一并删除;

3.查找用户可以根据用户名、域为关键字模糊查找;

4.浏览用户可以根据 26 个首字母浏览,可以分页浏览显示用户列表;可以浏览用户邮箱空 间、和已经使用空间;

-域管理:

新增、编辑域信息、删除、浏览域、设置域过滤规则、设置默认域、删除域

1.新增域需要输入域名、HELO 域名、总分配空间、用户数、是否为默认域、是否允许用户 自由注册、是否启用 smtp/pop3/imap 服务、

是否只能发本域邮件、每个用户最大空间、每个用户最多发送邮件数;

2.修改域时可以变更 HELO 域名、总分配空间、用户数、是否为默认域、是否允许用户自由 注册、是否启用 smtp/pop3/imap,是否只能发本域邮件、每个用户最大空间、每个用户最多发 送邮件数;

3.可以根据发信人、收信人、主题、附件名、邮件内容、邮件大小设定域的过滤规则,满足 送邮件数;<br>3.可以根据发信人、收信人、主题、附件名、邮件内容、邮件大小设定域的过滤规则, 满足<br>条件后可以执行 4 种动作: 拒收、转发指定邮件夹、转发其他邮箱、自动回复一封自定义邮 件。

4.设定某个域为默认域后,客户端软件 Outlook、Outlook Express、Foxmail 设置帐户时可以 不用带@

5.删除域将删除域下的所有用户和邮件,一定要慎重操作。

-公共地址簿:

公共地址簿分为系统级公共地址簿和域级公共地址簿。

系统级公共地址簿由系统管理员维护,对系统内的所有用户都可以使用;域级公共地址簿只 有域内的用户可以使用。

-用户组管理:

创建用户组、删除用户组、编辑用户组、浏览用户组

1.用户组的功能相当于邮件列表,创建一个用户组相当于创建一个邮件列表。组名是一个特 殊的邮箱,给这个邮箱发信,组内的每个

用户都可以收到。

2.用户组不但具有一般用户的属性,还包含一些用户组特有的属性。

只接收来自该发件人的邮件,指定该用户组只接收来自指定条件的发件人发来的邮件,其值 可为以下几种类型:

all 所有的邮件

 domain 同一域下用户发来的邮件 local 由系统内投递的邮件 auth 通过用户验证后发送的邮件 group 组内用户邮件 特定发件人 如:a@a.com

3.是否保存邮件副本,指定是否在用户组保存邮件的副本。

4.是否替换接收人地址, 指定是否把邮件头的接收人替换成真实的组成员邮件地址。 组成员, 指定该组所包含的成员, 如果有多个成员可用分号";"隔开。组成员可用通配符 表示,如:\*@a.com 表示组包含 a.com 下的所有用户。a1@a.com;a2@a.com 表示该组包含 a1@a.com 和 a2@a.com 两个用户。

-系统设置:

1.一般参数设置:

用户信息存储方式:文本文件、数据库

接收错误信息的帐户:

日志记录层次:所有、错误信息、一般信息、底层信息、调试信息

邮箱最小容量告警值:500K 表示当邮箱可用容量低于这个数值时,自动发送告警信息。 2.投递服务系统设置:

最大投递线程数:25

投递尝试间隔时间:480 秒

最大尝试投递次数:16

外发邮件中继设置:

 中继的使用方式:不使用、投递失败时使用、总是使用; 中继服务器 SMTP 地址: 发件人邮件地址: 发送验证方式:不使用、LOGIN、PLAIN、CRAM\_MD5 中继设置:<br>《的使用方式: 不使用、投递失败时使用、总是使用;<br>《服务器 SMTP 地址:

用户名

密码

3.smtp 服务设置:

服务端口: 可以绑定多个 IP, 设置端口号 (默认 25), 是否使用 SSL/TLS SMTP 欢迎信息设置: 默认为: jdmail SMTP Service ready 启用 SMTP 验证: SMTP 验证最大尝试次数: 5 最大 SMTP 服务线程: 16, 最大可到 1024 端口最大侦听数:32,最大 2048 最大 RCPT 命令数: 16, 最大 128 最大 MTA 跳转数:32 SMTP 客户连接超时: 300 秒 邮件最大尺寸:102400K SMTP 服务最小允许存储空间: SMTP 服务最小允许内存: 一次会话允许最大命令数: 检查发送者邮箱地址域名有效性:

允许邮件中转: 允许 VRFY 命令 允许 ETRN 命令 允许空的发送者 SMTP 中继网关 DNS 服务器 一分钟内同一 IP 允许访问次数:32 同一 IP 最大同时访问数: 32 记录会话明细: 允许使用 nobody@root 邮箱

4. POP3 服务器设置

服务端口: 修改端口号, 是否启用 SSL/TLS POP3 欢迎信息: idmail POP3 Service ready 登录错误间隔延时 最大 POP 服务线程: 25, 最大 1024 端口最大侦听数:64,最大 2048 POP3 客户连接超时: 30 秒 POP3 验证最大尝试次数: 5 POP3 服务最小使用内存: 一分钟同一 IP 允许访问次数:32 同一 IP 最大同时访问数: 32 记录会话明细: A I\ A POP3 收信服务执行间隔: 60 hailer.com.cn

### 5. IMAP4 服务器设置

监听端口: 修改端口号, 是否使用 SSL/TLS IMAP4 欢迎信息: jdmail imap4 service ready 登录间隔延时: 5 秒 最大 IMAP4 服务线程: 64, 最大 1024 端口最大侦听数:64,最大 2048 IMAP4 客户连接超时:30 秒 一分钟同一 IP 允许访问次数:32 同一 IP 最大同时访问数: 32

6. 队列系统设置:

扫描间隔:15 秒 队列文件系统层级:2,最大 32 下一个版本增加队列中待发送邮件显示,队列邮件手工处理(删除)。

7. 本地投递服务设置:

最大本地投递线程:16

#### 8. webmail 参数:

允许发送的最大附件大小: 5M, -1 表示不限大小, 0 表示不允许上传附件。 下一版本增加登录页面自定义功能。自己上传 LOGO,并定义邮件系统名称、copyright 等信息。管理可以定制系统颜色、风格等。 9. MySQL 数据库的参数设置: Mysql 驱动程序类名 Mysql 服务器地址 (IP 地址) Mysql 用户名 Mysql 密码 Mysql 数据库名 Mysql 端口 (Webmail)数据库连接池设置 最大连接数: 默认 10 空闲超时: 默认 30 秒 检出超时:默认 600 秒 最大检出数:默认 10 10. 证书管理 域 : 密钥长度: 512 1024 2048 有效期: 天 AIAI 国家 (两位国家代号,如:中国(CN) 省 城市 组织 部门 11. 邮件模板管理 模板名称: 新用户欢迎信 投递错误信 容量警告信 主题 内容 -全局过滤规则设置: 全局过滤规则对系统内所有域、所有用户起作用。 可以根据、发件人、接收人、主题、附件名、邮件内容、邮件长度 组合条件,执行相应的 过滤动作。 可以分别设置发送过滤规则和接收过滤规则。 -邮件监控: 分为发送邮件监控、接收邮件监控 ailer.com.cn

可设置被监控人邮箱,接收监控邮件邮箱

-反垃圾、反病毒设置 反垃圾参数设置: 启用 RBL 动态黑名单查询 RBL 服务地址 (如果有多个地址,可用分号";"分隔 )

> 启用 RWL 动态白名单查询 RWL 服务地址 (如果有多个地址,可用分号";"分隔 )

 对 HElO 域名进行反向 DNS 查询 验证 HElO 域名有效性

黑名单管理:新增、删除 新增黑名单 IP 地址 域名 邮件地址 (网段)IP 地址 (网段)掩码

白名单管理:新增、删除 IP 地址 ww.mailer.com.cn

 域名 邮件地址 (网段)IP 地址 (网段)掩码

SpamAssassin 反垃圾引擎设置

#### 启用 SpamAssassin

判定为垃圾邮件值 (默认值为 8, 小于或等于零表示使用默认值 8) 判定为系统自动删除值 (默认值为 12, 小于或等于零表示使用默认值 12) 垃圾邮件处理帐号:postmaster@root 规则库自动升级间隔: 3 天(小于或等于零表示不自动升级) 规则库自动升级地址: http://www.ccert.edu.cn/spam/sa/Chinese\_rules.cf

智能反垃圾邮件设置: 垃圾邮件报告列表 训练为垃圾邮件 训练为正常邮件 重新发送 删除

 ClamAV 反病毒引擎设置 启用 ClamAV 病毒邮件处理帐号: postmaster@root 病毒库自动升级间隔:48 小时 (小于或等于零表示不自动升级) 升级失败尝试次数:5 病毒库版本信息查询地址: current.cvd.clamav.net 病毒库下载地址:database.clamav.net 病毒邮件报告列表 显示发件人、收件人、主题、类型、日期、长度 删除、重新发送 -日志查看 日志类型: 系统信息 IMAP POP3 SMTP 本地处理服务 队列系统 投递服务系统 WebMail POP3 收件 证书管理 反垃圾 反病毒 开始时间 (时间格式:YYYY-MM-DD HH:mm:SS) 截止时间 日志记录层次 所有 错误信息 一般信息 底层信息 调试信息 错误号 内容 每页显示记录数 -系统备份 显示系统备份列表: 文件名、 上传备份 下载备份文件 导入备份文件 -注册码管理:注册码绑定一个域名。在该注册码下,可以使用所购买数量的域和用户。 域名 最多可用域数 ailer.com.cn

 最多可用用户数 注册码

-邮件管理:收邮件、发邮件、删除、移动、地址簿管理、文件夹管理、回收站、异常邮件、 垃圾邮件、病毒邮件

下一般增加地址簿导入、导出功能

-邮件全文检索:

搜索内容:

#### -设置

#### 个人设置

 每页显示记录数: 个性化签名,可以设置三个不同的签名 签名标题 1 签名内容 1 签名标题 2 签名内容 2 签名标题 3 签名内容 3 修改密码: 原密码 新密码

确认新密码

文件夹管理:新建、删除、改名

过滤规则设置:

地址簿管理:分组管理

#### POP 收信:

POP3 服务器地址

## 端口 用户名 密码 发送到: 收件箱 草稿箱 发件箱 回收站 异常邮件 垃圾邮件 病毒邮件 ww.mailer.com.cn

接收邮件后,删除 POP3 服务器上的邮件

#### 自动转发:

 启用自动转发 转发到邮箱 保存副本在本地邮箱

自动回复:

 启用自动回复 回复内容

附件二:

## 开发接口说明

## 一. **com.turbomail.web.MailMain**  系统主入口点,当 WEBMAIL 启动时,服务器执行其中的 init 进行系统初始化工作。 主要成员变量: 1. public static ServerConf s\_config 参考"二" 二. **com.turbomail.web. ServerConf**  系统执行时,环境变量管理类。通过该类可获得 WEBMAIL 时的各种执行路径值。 主要方法: 1. public String getTempPath(); 获得临时目录。 2. public String getLogPath(); 或得 WEB 日志目录。 3. public long getSessionTimeout(); 获得用户 Session 超时值。 4. public String getBackupPath(); 获取系统备份目录。 5. public String getMailServerPath(); 获取服务器安装目录。 6. public String getMailDirPath(); 获取 MAILDIR 目录。 7. public String getServerTempPath(); 获取服务器临时目录。 8. public String getSpoolLocalPath(); 获取本地处理队列目录。 三. **com.turbomail.web. MailSession**  本类用于表示用户连接 SESSION。 主要方法: 1. public void update(); 更新 SESSION。 2. public String getTempPath(); 获取用户临时目录。 四. **com.turbomail.web. SessionAdmin**  本类用于管理用户 SESSION。 主要方法: 1. public void logout(String id); 注销用户 SESSION。Id 为 WEB 服务器的 SESSION ID。 五. **com.turbomail.web. UserInfo**  本类代表一个成功登录用户。 主要变量: jler.com.cn

1. public String domain

用户的域。

- 2. public String ip 用户的登录 IP
- 3. public UserAccount account ; 用户帐号信息。
- 4. public UserProfile profile 用户个人配置信息。
- 5. public UserSignature us signature 用户签名档信息。

## 六. **com.turbomail.util. TMConfig**

本类表示系统配置。

主要变量:

参考 server.xml 服务器文件。

主要方法:(略)

## 七. **com.turbomail.util. UserAccount**

- 本类代表用户帐号信息。 主要变量:
- 本类变量与 account 表(或 account.xml 文件)相对应。 主要方法:
- 1. public void init(String filename) 初始化类。Filename 为 acount.xml 文件路径。
- 2. public void init(String filename,String profilefile) 初始化类。Filename 为 acount.xml 文件路径。<br>public void init(String filename,String profilefile) <br>初始化类。Filename 为 acount.xml 文件路径。Profilefile 为 profile.xml 文件路径。
- 3. public void mysqlInit(String domain, String username,boolean bInitProfile) 数据库方式初始化类。bInitProfile 表示是否载入用户 profile 信息。 。。。。(略)

## 八. **com.turbomail.util. UserProfile**

本类表示用户个人信息。 主要变量: 本类变量与 profile 表(或 profile.xml 文件)相对应。

## 九. **com.turbomail.util. UserSignature**

本类表示用户签名档。 主要变量: 本类变量与 signature 表(或 signature.xml 文件)相对应。

## 十. **com.turbomail.util.UserSpace**

本类表示用户空间使用情况。

主要变量:

- 1. public int iTotalSize 用户总分配空间。以 K 为单位。
- 2. public int iUsedSize
- 3. 已使用空间。以 K 为单位
- 4. public int iUnusedSize 未使用空间。
- 5. public int iPrecUsedSize 使用空间百分率。
- 6. public int iPrecUnusedSize 未使用空间百分率。
- 7. public int iMsgNum 用户邮件数。

#### 十一. **com.turbomail.web. DomainAdmin**

域管理类。

主要方法:

(略)

### 十二. **com.turbomail.web.DomainList**

域列表。

主要方法:

(略)

从域列表删除域,注意,本方法并不是真正删除域目录。

1. public void save()

保存域列表

## 十三. **com.turbomail.web.Domain**

本类表示一个域。

主要变量:

本类变量与 domains 表(或 domains.xml 文件)相对应。

主要方法:

1. public boolean makeDomain() 生成一个域,包括生成域目录。 返回值: true 成功, false 失败。 ailer.com.cn

## 十四. **com.turbomail.web.FolderAdmin**

本类用于用户文件夹管理。

主要方法:

- 1. public static int add(String strDomain,String strUserName,String newFolder)
- 2. public static int del(String strDomain,String strUserName,String sFolder)
- 3. public static int rename(String strDomain,String strUserName,String oldFolder,String newFolder)
- 4. public static void save(String strDomain,String strUserName,ArrayList alFolder)

## 十五. **com.turbomail.web. Folder**

```
本类表示一个文件夹。
```
## (略)

## 十六. **com.turbomail.mime. Message**

本类表示一封邮件。

在系统里,邮件分为四种格式:

- 1. MSG\_MAIL 正常邮件格式
- 2. MSG\_MAILDIR MAILDIR 里的邮件格式。
- 3. MSG\_SPOOLLOCAL 本地处理队列邮件格式。
- 4. MSG SPOOLQUEUE 正在处理队列里的格式。

主要方法:

(略)

## 十七. **com.turbomail.mime. MimePart**

邮件的 MIMEPART 部分。 主要变量:

(略)

## 十八. **com.turbomail.mime. MimeHeader**

邮件头。

主要变量:

- 1. public Vector m\_pSL\_HeaderPair 值对表。
- 2. private Vector m\_pSL\_ContentTypeParamPair ContentType 参数表。

主要方法:

- 1. public HeaderPair FindHeaderPair(String pKey) 查找值对。
- 2. public HeaderPair FindContentParam(String pKey) 查找 ContentType 参数

## 十九. **com.turbomail.mime. HeaderPair**

邮件头值对。

主要变量:

- 1. publicString m\_pKey 参数名
- 3. public String m\_pValue 参数值。 nailer.com.cn

## 二十. **com.turbomail.mime. MimeAttach**

邮件附件。

## 二十一. **com.turbomail.web. MessageAdmin**

邮件管理。

主要方法:

- 1. public static int getMsgCount(String strDomain,String strUserName,String strFolder) 获取用户指定文件夹里的邮件数。
- 2. public static ArrayList getFolderList(String strDomain,String strUserName,int iFlag) 获取用户的文件夹列表。
- 3. public static Folder findFolder(ArrayList alFolder,String name) 查找指定用户的文件夹。
- 4. public static ArrayList getMsgList(String strDomain,String strUserName,String strFolder, int iFrom,int iItems,int SortType) 或取指定用户指定文件夹邮件列表。
- 5. public static Message getMsg(String strDomain,String strUserName,String strFolder,String iItems) 获取用户指定的邮件。
- 6. public static void moveMsg(String strDomain,String strUserName, MailSession ms, String mbid, String org\_mbtype, String new\_mbtype, String[] msgnums) 移动用户邮件。

7. public static void deleteMsg(String strDomain,String strUserName, MailSession ms,String mbid,String mbtype,String[] msgnums) 删除用户邮件。

# www.mailer.com.cn

附件三:

## 系统表结构说明

一.用户表

表名: account

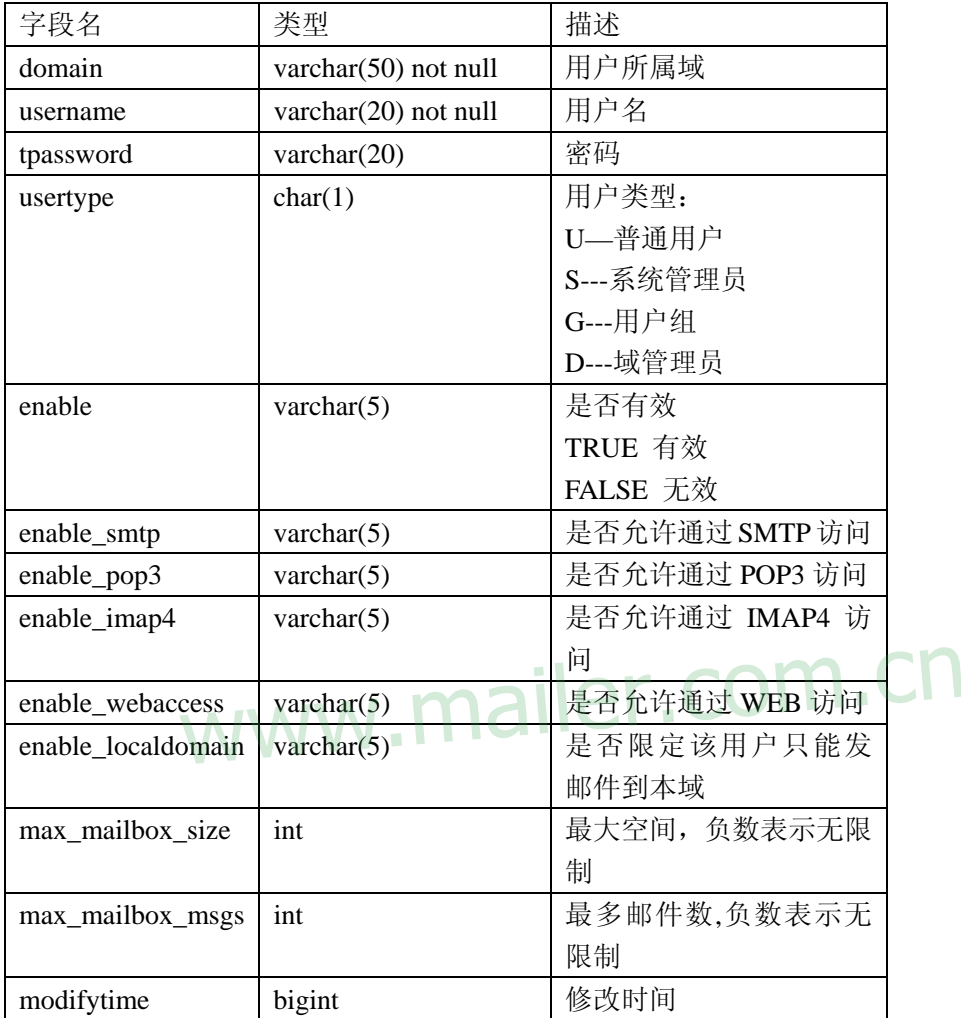

二.域表

表名: domains

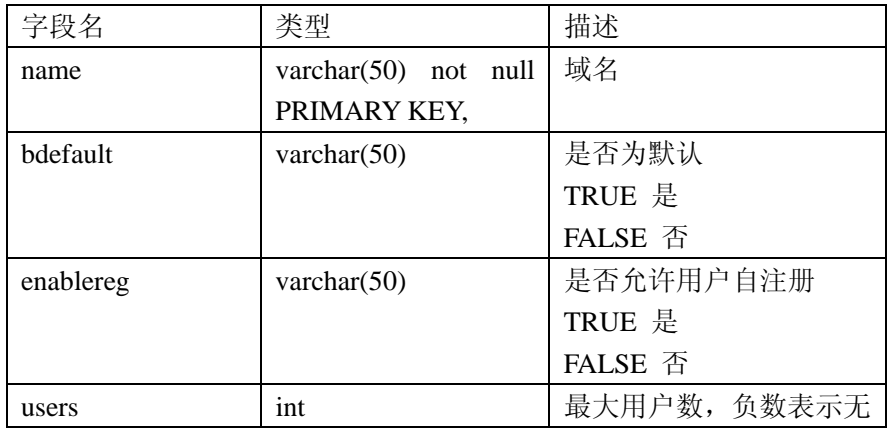

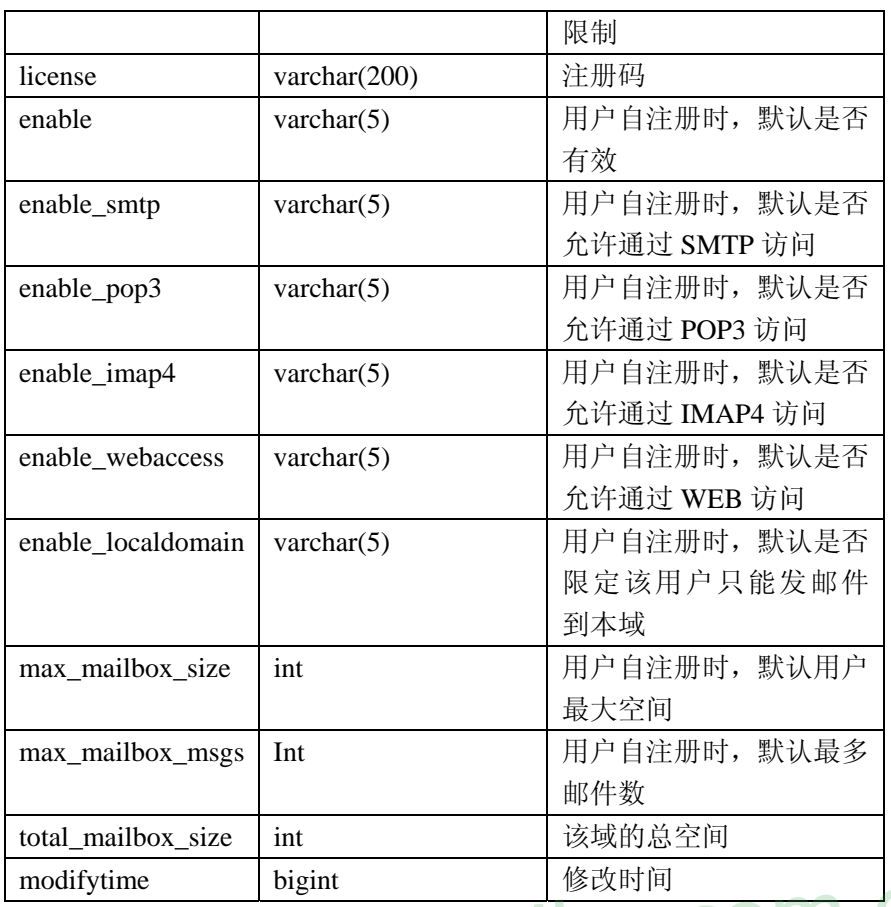

## modiyame | Digitt | Digitt | Websiter | COM.CN

表名: profile

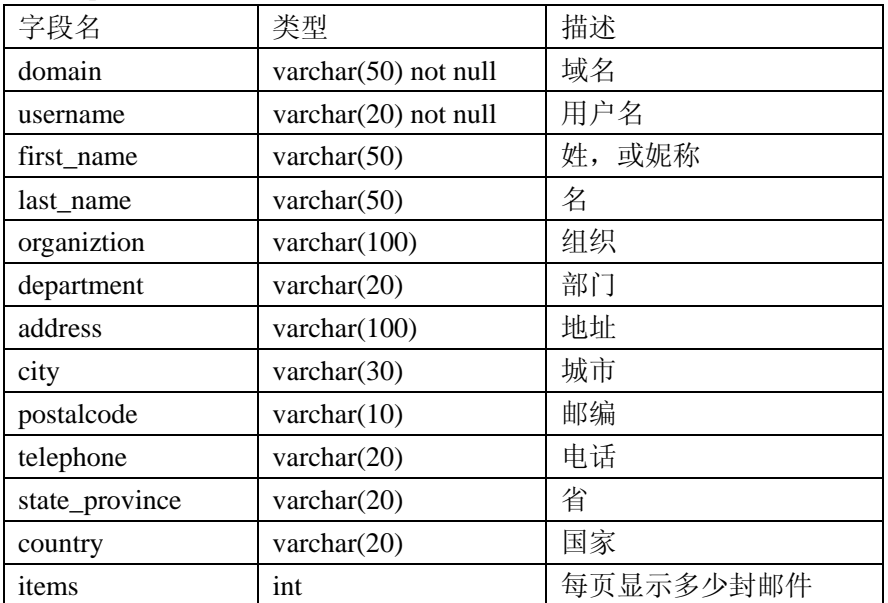

## 四.签名档

表名: signature

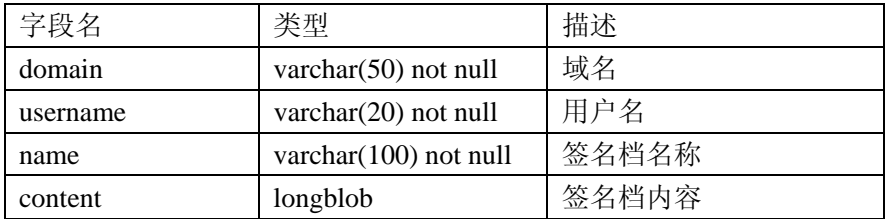

五.用户组

表名: tgroup

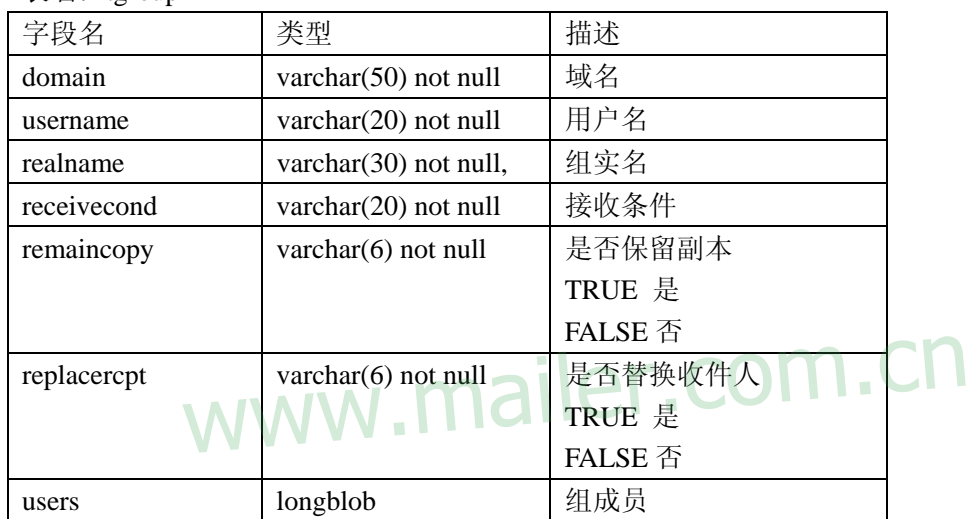

附件四、安装说明:

金笛邮件系统 windows2000/xp/2003 版本安装说明

===========================================

安装:

1. 直接点击 exe 文件即可开始安装, 安装时请选择安装目录, 默认安装目录是 c:\jdmail。

2. 安装完毕后,系统提示重启动电脑。重新登录后,到控制面板->管理工具->服务,启动 jdmail\_server, jdmail\_web 这 2 个服务;

3. 打开浏览器,访问 http://localhost:8080/maintlogin.jsp 进入系统管理界面,添加相应的域 和用户。

4. 打开浏览器,访问 http://localhost:8080/ 进入邮件系统界面,即可使用 jdmail。

常见的问题:

1. windows2003 下 8080 端口如果被占用,可以修改 c:\jdmail\web\conf\server.xml <Connector port="8080"

> maxThreads="150" minSpareThreads="25" maxSpareThreads="75" enableLookups="false" redirectPort="8443" acceptCount="100"

debug="0" connectionTimeout="20000"

disableUploadTimeout="true" />

将 8080 改为 8090。

2. 如果希望每次开机都自动启动金笛邮件服务,可通过控制面板->管理工具->服务,找到 jdmail\_server 和 jdmail\_web 这 2 个服务,

 点右键,在属性中设为自动即可。 **www.jailer.com.** 

3. 如果希望更改登录界面风格,可以到 c:\jdmail\web\webapps\ROOT , 修改相关 jsp 文件即 可。

4. 如果不能外发邮件,请检查是否已经正确设置 DNS。进入管理员界面, 进入 系统设置 ->SMTP 服务设置, 在"DNS 服务器"项设置正确的 DNS 服务器。

5. 如果不能接收外部邮件,请检查域名的 MX 记录是否已经指向所安装的邮件服务器。

金笛邮件系统 Linux 版本安装说明

=============================

安装:

1. 将下载后的 tgz 文件放在 linux 系统的根/目录下, 然后 运行:

# tar -xvzf jdmail\_linux\_xxx.tgz

# cd /jdmail

# ./startjd.sh

# cd web/bin

# ./startup.sh

2. 如果希望每次开机都自动启动金笛邮件服务,修改/etc/rc.d/rc.local,在最后增加 2 行: /jdmail/startjd.sh

/jdmail/web/bin/startup.sh

3. 打开浏览器, 访问 http://localhost:8080/maintlogin.jsp 进入系统管理界面, 添加相应的域

和用户。

4. 打开浏览器, 访问 http://localhost:8080/ 进入邮件系统界面, 即可使用 jdmail。

常见的问题:

1. linux 版本比较多,市面上常见的 linux,如: redhat,redflag,中标普华,turbolinux,都支持。假如 您安装的 linux 版本不是上述公司的,

可以随时和我公司技术部取得联系。

2. 如果希望更改登录界面风格,可以到/jdmail/web/webapps/ROOT , 修改相关 jsp 文件即可。 3. 如果不能外发邮件,请检查是否已经正确设置 DNS。进入管理员界面, 进入 系统设置

->SMTP 服务设置, 在"DNS 服务器"项设置正确的 DNS 服务器。

4. 如果不能接收外部邮件,请检查域名的 MX 记录是否已经指向所安装的邮件服务器。

## www.mailer.com.cn

附件五:

## 用户统一认证、统一管理和单点登录调用接口

 $\langle\%$  @ page contentType = "text/html;charset=gb2312" %>

 $\langle\% \, \mathcal{Q} \rangle$  page import = "java.util.\*" %>

 $\langle\% \, \mathcal{Q} \rangle$  page import = "java.text.\*" % >

 $\langle\% \otimes \text{page import} = \text{``com.turbomial.web.}^* \otimes \rangle$ 

 $\langle\% \mathcal{Q} \rangle$  page import = "com.turbomail.util.\*" % >

 $\langle\% \otimes \text{page import} = \text{``com.turbomial.mine.}^* \otimes \rangle$ 

 $\langle\% \, \mathcal{Q} \rangle$  page import = "java.sql.\*" %>

 $\langle\% \, \mathcal{Q} \rangle$  page import = "java.io.\*" %>

#### $< 0$

/\* 操作说明: 1.增加用户, URL: api?pwd=管理员密码&type=add&domain=域名&username=用户名&password=密码 &maxsize=最大空间&maxsize=最大邮件数 返回值: 0 -- 成功, 非 0 失败

#### 2.删除用户

URL: api?pwd=管理员密码&type=delete&domain=域名&username=用户名 返回值: 0 -- 成功, 非 0 失败 t=管理员密码&type=delete&domain=域名&username=用户名<br>或功,非 0 失败

#### 3.更改用户密码

URL: api?pwd=管理员密码&type=edit&domain=域名&username=用户名&password=新密码 返回值: 0 -- 成功, 非 0 失败

4.获取用户新邮件数

```
URL: api?pwd=管理员密码&type=getnewmsg&domain=域名&username=用户名
返回值: 0 或正数 -- 用户新邮件数, 负数 失败
```
#### \*/

 $\%$ 

```
<\!\%
```
 SimpleDateFormat sdf = new SimpleDateFormat("EEE, d MMM yyyy hh:mm:ss"); java.util.Date  $d = new$  java.util.Date(); String str\_ca = sdf.format(d); response.setHeader("Expires","Mon, 26 Jul 1997 05:00:00 GMT"); response.setHeader("Last-Modified", str\_ca + " GMT"); response.setHeader("Cache-Control","no-cache, must-revalidate"); response.setHeader("Pragma","no-cache");

```
 //response.setContentType("text/html;charset=gb2312"); 
        String pwd = request.getParameter("pwd"); 
       if(pwd == null)pwd = ";
        } 
       UserInfo userinfo = new UserInfo();
        userinfo.setUid("postmaster"); 
       userinfo.is first = true:
       userinfo.domain = "root":
       userinfo.str cn = "postmaster" + "@" + "root";
       String strCFPath = MailMain.s_config.getMailDirPath() +
System.getProperty("file.separator") 
                                       + "root" + System.getProperty("file.separator")
                                        + "postmaster" + System.getProperty("file.separator") 
+ "account.xml"; 
       userinfo.account = new UserAccount(i);
        try{ 
userinfo.account = new UserAccount();<br>
if (MailMain.m_tmc.USER_AUTH_TYPE.equals("MYSQL")) {
                  userinfo.account.mysqlInit("root", "postmaster",false); 
             } else { 
                  userinfo.account.init(strCFPath); 
 } 
        }catch(Exception e){ 
          e.printStackTrace() ; 
             out.write("1");
             return ; 
        } 
        if(!userinfo.account.password.equals (pwd)){ 
             out.write("2" ); 
             return ; 
        } 
% ><\!\% String type = request.getParameter("type"); 
    if(type == null) type = "";
```

```
 if(type.equals("add")){ 
        User\text{Account } \text{ua} = \text{null}:
     try{ 
                  String domain = request.getParameter("domain"); 
                 if(domain == null)\{ out.write("3" ); 
                       return ; 
 } 
                  String username = request.getParameter("username"); 
                 if(username == null){
                  out.write("4" ); 
                       return ; 
 } 
                  String password = request.getParameter("password"); 
                 if(password == null)password = "": } 
                  String maxsize = request.getParameter("maxsize"); 
                 if(maxsize == null)maxsize = "1";\mathbf{V} \mathbf{V} String maxmsgs = request.getParameter("maxmsgs"); 
                 if(maxmsgs == null)maxmsgs = "-1";
 } 
                 ua = new UserAccount();
         ua.username = new String(username); 
         ua.password = new String(password); 
        ua.usertype = "U";
        ua.m_domain = new String(domain);
        ua.m_{\text{S}} UserProfile = new UserProfile();
        ua.m_UserProfile.first_name = username;
         ua.m_UserProfile.last_name = ""; 
         ua.m_UserProfile.organiztion = ""; 
         ua.m_UserProfile.department = ""; 
        ua.m_UserProfile.address = "";
        ua.m UserProfile.city = "";
         ua.m_UserProfile.postalcode = ""; 
                 Www.indiler.com.cr
```

```
ua.m_UserProfile.telephone = "";
         ua.m_UserProfile.state_province = "";
          ua.m_UserProfile.country = ""; 
         ua.m_UserProfile.items = 50;
          ua.enable = "true"; 
         ua.enable smt = "true":
          ua.enable_pop3 = "true"; 
         ua.enable \text{imap4} = \text{"true"};
          ua.enable_webaccess = "true"; 
         ua.enable local domain = "false":
          ua.max_mailbox_size = Integer.parseInt(maxsize); 
          ua.max_mailbox_msgs = Integer.parseInt(maxmsgs); 
                   int iRet = 0;
                    try { 
               iRet = ua.makeUserAccount(MailMain.s_config.getMailDirPath()); 
          }catch(Exception e){ 
               e.printStackTrace(); 
               out.write("1" ); 
                         return ; 
          } 
         if(iRet != 0){
               out.write("1" ); 
                    return ; 
 } 
          }catch(Exception ee){ 
               ee.printStackTrace(); 
               out.write("1" ); 
               return ; 
 } 
          out.write("0" ); 
          return ; 
     }else if(type.equals("delete")){ 
          String username = request.getParameter("username"); 
         if(usename == null) out.write("1" ); 
               return ; 
 } 
                            y.mailer.com.cn
```

```
 String domain = request.getParameter("domain"); 
         if(domain == null)\{ out.write("2" ); 
              return ; 
 } 
         String[] users = new String[1];
         users[0] = username; UserAccountAdmin.deleteUser(domain, users); 
          out.write("0" ); 
          return ; 
     }else if(type.equals("edit")){ 
          String username = request.getParameter("username"); 
         if(username == null)\{ out.write("1" ); 
              return ; 
          } 
          String domain = request.getParameter("domain"); 
         if(domain == null)\{ out.write("2" ); 
              return ; 
 } 
         UserAccount ua = null; ua = UserAccountAdmin.getUserAccount (domain,username); 
          ua.m_domain = new String(domain); 
          String password = request.getParameter("password"); 
         if(password == null)password = " } 
          ua.password = password; 
          int iRet = ua.saveProfile(true,false); 
         if(iRet != 0){
              out.write("3" ); 
              return ; 
          } 
          out.write("0"); 
                       ww.mailer.com.cn
```

```
 return ; 
 }else if(type.equals("getnewmsg")){ 
    String username = request.getParameter("username"); 
    if(usename == null) out.write("-1"); 
          return ; 
     } 
     String domain = request.getParameter("domain"); 
    if(domain == null)\{ out.write("-2" ); 
          return ; 
     } 
     ArrayList hsFolders = MessageAdmin.getFolderList (domain,username,1); 
    Folder tempFolder = null;
     tempFolder = MessageAdmin.findFolder(hsFolders,"new"); 
     int iNewMsg = tempFolder.iNewMsg; 
     out.write((String.valueOf(iNewMsg)) ); 
     return ; 
        www.mailer.com.cn
```
 $% >$ 

}

附件六、批量导入用户的数据格式

1. 每一行为一条记录, 行结尾为\r\n (回车换行符) 2. 行中以一个空格做为字段间隔,字段顺序如下。 域名 用户名 密码(明文) 最大用户空间(负数为无限制)最大邮件数(负数为无限制)

例子: Abc abc123 -1 -1  $A$  a -1 -1

## www.mailer.com.cn

附件七:

## 金笛邮件全文检索技术:Lucene 技术原理简介

内容摘要:

Lucene 是一个基于 Java 的全文索引工具包。

- 1. 基于Java的全文索引引擎Lucene[简介:关于作者和](http://www.chedong.com/tech/lucene.html#intro#intro)Lucene的历史
- 2. 全文检索的实现:Luene[全文索引和数据库索引的比较](http://www.chedong.com/tech/lucene.html#compare#compare)
- 3. [中文切分词机制简介:基于词库和自动切分词算法的比较](http://www.chedong.com/tech/lucene.html#segment#segment)
- 4. [具体的安装和使用简介:系统结构介绍和演示](http://www.chedong.com/tech/lucene.html#demo#demo)
- 5. Hacking Lucene[:简化的查询分析器,删除的实现,定制的排序,应用接口的扩展](http://www.chedong.com/tech/lucene.html#hacking#hacking)
- 6. 从Lucene[我们还可以学到什么](http://www.chedong.com/tech/lucene.html#learn#learn)

#### 基于 **Java** 的全文索引**/**检索引擎**——Lucene**

Lucene 不是一个完整的全文索引应用,而是是一个用 Java 写的全文索引引擎工具包,它可以方便的嵌入到各种 应用中实现针对应用的全文索引/检索功能。

Lucene的作者: Lucene的贡献者[Doug Cutting](http://www.nutch.org/blog/cutting.html)是一位资深全文索引/检索专家, 曾经是V-Twin搜索引擎(Apple的 Copland操作系统的成就之一)的主要开发者,后在Excite担任高级系统架构设计师,目前从事于一些INTERNET底 层架构的研究。他贡献出的Lucene的目标是为各种中小型应用程序加入全文检索功能。 Lucene的贡献者Doug Cutting是一位资深全文索引/检索专家, 曾经是V-Twin搜<br>※的成就之一)的主要开发者, 巨在Excito担任真强系统想构设计师, 且前从事干

Lucene的发展历程:早先发布在作者自己的[www.lucene.com](http://www.lucene.com/),后来发布在[SourceForge](http://sourceforge.net/projects/lucene/),2001 年年底成为APACHE 基金会jakarta的一个子项目: <http://jakarta.apache.org/lucene/>

已经有很多 Java 项目都使用了 Lucene 作为其后台的全文索引引擎,比较著名的有:

- [Jive](http://www.jivesoftware.com/): WEB论坛系统;
- [Eyebrows](http://eyebrowse.tigris.org/):邮件列表HTML归档/浏览/查询系统,本文的主要参考文档["TheLucene](http://www.javaworld.com/javaworld/jw-09-2000/jw-0915-lucene_p.html)  [search engine: Powerful, flexible, and free"](http://www.javaworld.com/javaworld/jw-09-2000/jw-0915-lucene_p.html)作者就是EyeBrows系统的主要开发者之 一,而EyeBrows已经成为目前APACHE项目的主要邮件列表归档系统。
- [Cocoon:](http://xml.apache.org/cocoon/index.html)基于XML的web发布框架,全文检索部分使用了Lucene
- [Eclipse](http://www.eclipse.org/):基于Java的开放开发平台,帮助部分的全文索引使用了Lucene

对于中文用户来说,最关心的问题是其是否支持中文的全文检索。但通过后面对于 Lucene 的结构的介绍, 你会 了解到由于 Lucene 良好架构设计,对中文的支持只需对其语言词法分析接口进行扩展就能实现对中文检索的支 持。

#### 全文检索的实现机制

Lucene 的 API 接口设计的比较通用,输入输出结构都很像数据库的表==>记录==>字段,所以很多传统的应用的 文件、数据库等都可以比较方便的映射到 Lucene 的存储结构/接口中。总体上看:可以先把 **Lucene** 当成一个支

#### 持全文索引的数据库系统。

比较一下 Lucene 和数据库:

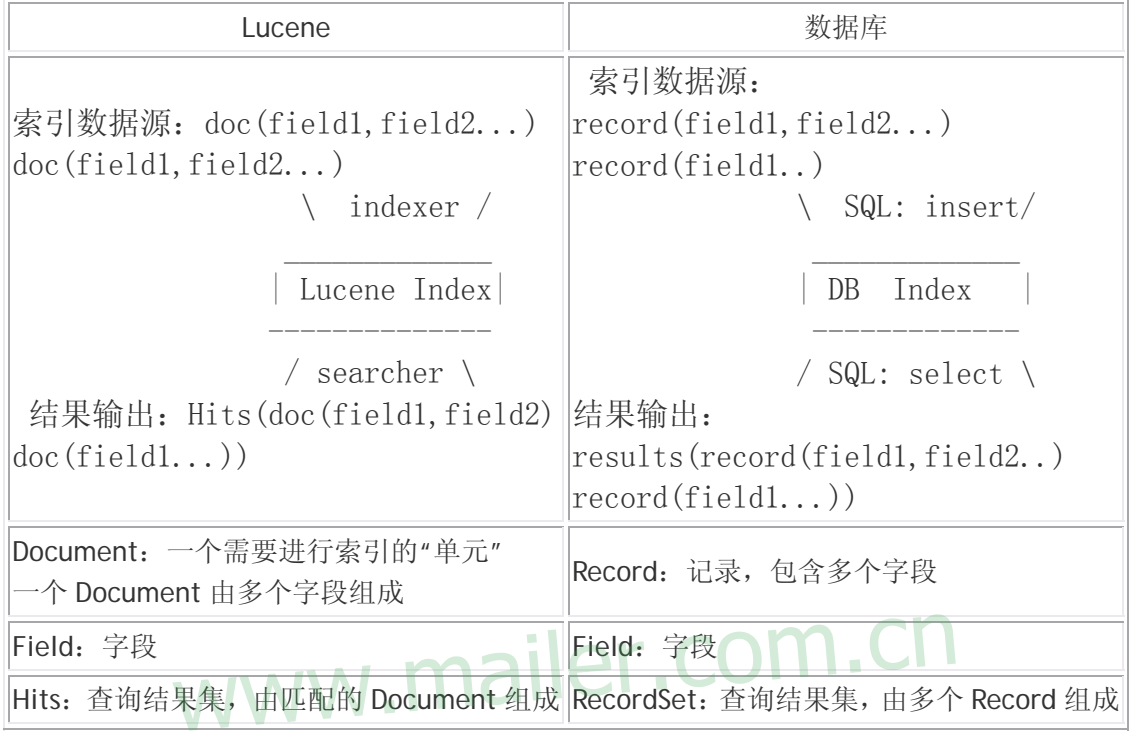

#### 全文检索 **≠ like "%keyword%"**

通常比较厚的书籍后面常常附关键词索引表(比如:北京:12, 34 页,上海: 3,77 页……), 它能够帮助读者比 较快地找到相关内容的页码。而数据库索引能够大大提高查询的速度原理也是一样,想像一下通过书后面的索引 查找的速度要比一页一页地翻内容高多少倍……而索引之所以效率高,另外一个原因是它是排好序的。对于检索

#### 系统来说核心是一个排序问题。

由于数据库索引不是为全文索引设计的,因此,使用 **like "%keyword%"**时,数据库索引是不起作用的,在使用 like 查询时, 搜索过程又变成类似于一页页翻书的遍历过程了, 所以对于含有模糊查询的数据库服务来说, LIKE 对性能的危害是极大的。如果是需要对多个关键词进行模糊匹配:like"%keyword1%" and like "%keyword2%" ... 其效率也就可想而知了。

所以建立一个高效检索系统的关键是建立一个类似于科技索引一样的反向索引机制,将数据源(比如多篇文章) 排序顺序存储的同时,有另外一个排好序的关键词列表,用于存储关键词==>文章映射关系,利用这样的映射关 系索引: [关键词==>出现关键词的文章编号, 出现次数(其至包括位置: 起始偏移量, 结束偏移量), 出现频率], 检索过程就是把模糊查询变成多个可以利用索引的精确查询的逻辑组合的过程。从而大大提高了多关键词查询的 效率,所以,全文检索问题归结到最后是一个排序问题。

由此可以看出模糊查询相对数据库的精确查询是一个非常不确定的问题,这也是大部分数据库对全文检索支持有 限的原因。Lucene 最核心的特征是通过特殊的索引结构实现了传统数据库不擅长的全文索引机制,并提供了扩 展接口,以方便针对不同应用的定制。

可以通过一下表格对比一下数据库的模糊查询:

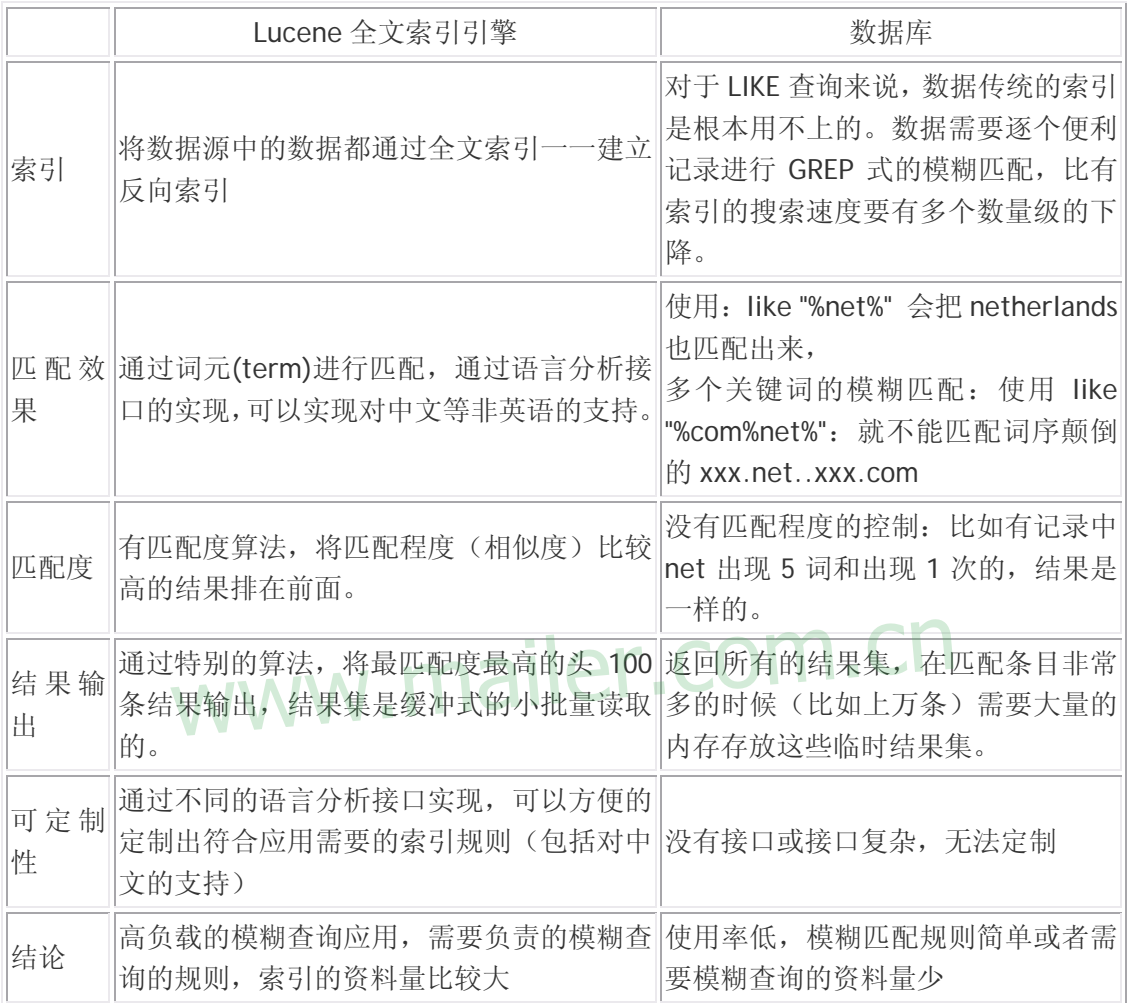

#### 全文检索和数据库应用最大的不同在于:让最相关的头 **100** 条结果满足 **98%**以上用户的需求

#### Lucene 的创新之处:

大部分的搜索(数据库)引擎都是用 B 树结构来维护索引,索引的更新会导致大量的 IO 操作,Lucene 在实现中, 对此稍微有所改进:不是维护一个索引文件,而是在扩展索引的时候不断创建新的索引文件,然后定期的把这些 新的小索引文件合并到原先的大索引中(针对不同的更新策略,批次的大小可以调整),这样在不影响检索的效 率的前提下,提高了索引的效率。

Lucene 和其他一些全文检索系统/应用的比较:

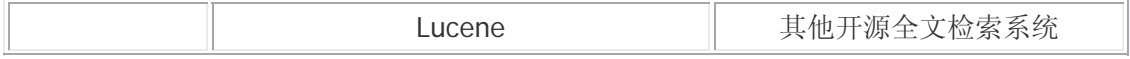

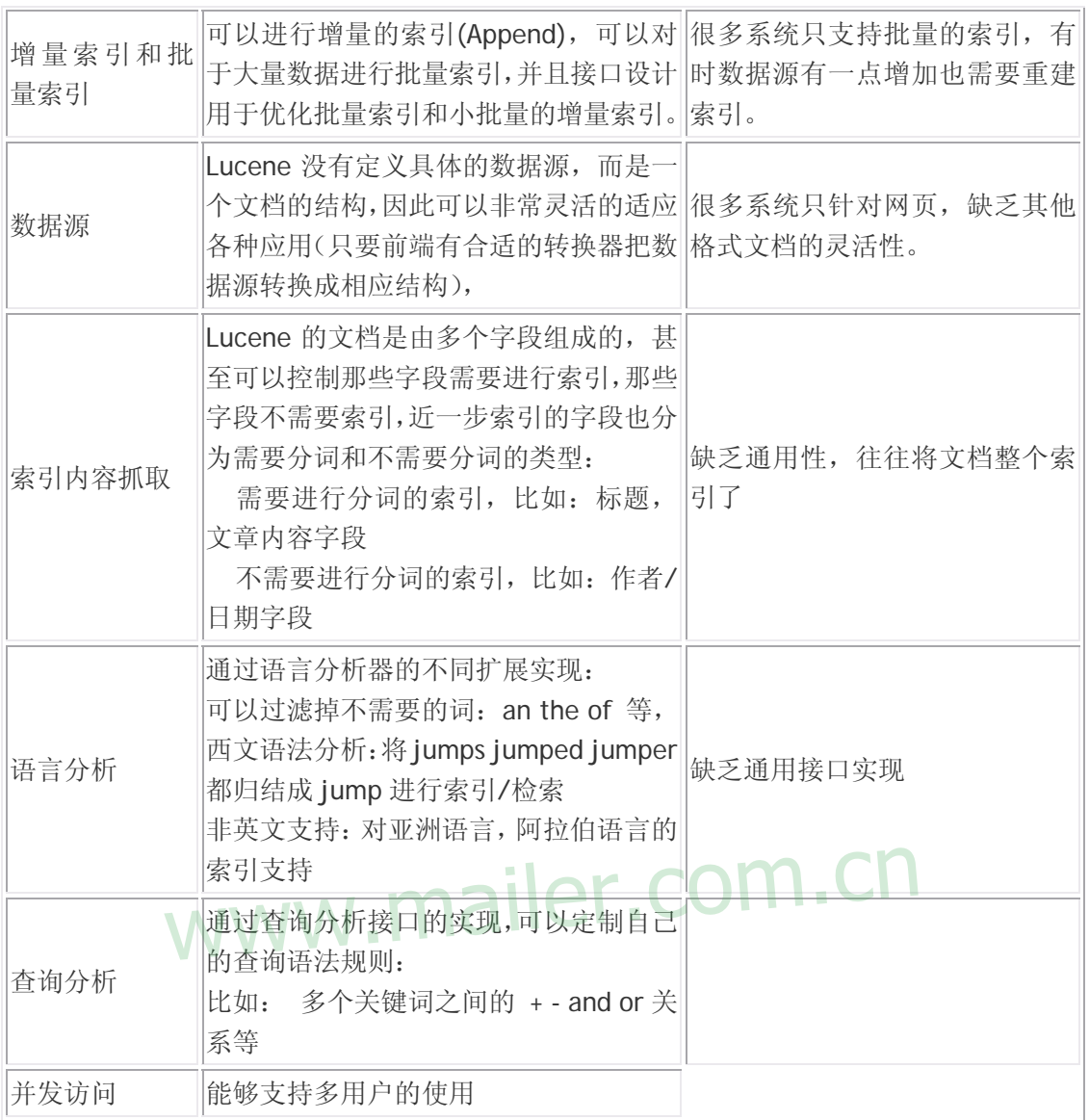

附件八:

## 金笛邮件系统反病毒、反垃圾邮件引擎技术简介

金笛邮件系统反垃圾、反病毒模块是春笛公司多年的技术结晶,综合运用动态黑名单、 静态黑名单、IP 阻断、DNS 反向解析、邮件打分、bayes 特征库、Razor 国际反垃圾协作网 等技术手段,垃圾邮件的识别率高达 95%-98%。病毒邮件的识别率也在 95%以上,可以查 杀 20000 多种病毒,对于目前比较流行的邮件病毒 sobig, netsky, mydoom, Worm.SomeFool.Gen 有 100%的免疫力。春笛公司与多家知名防毒厂商合作,支持病毒特征 库定时在线升级, 保证升级频率一周 3 次以上。

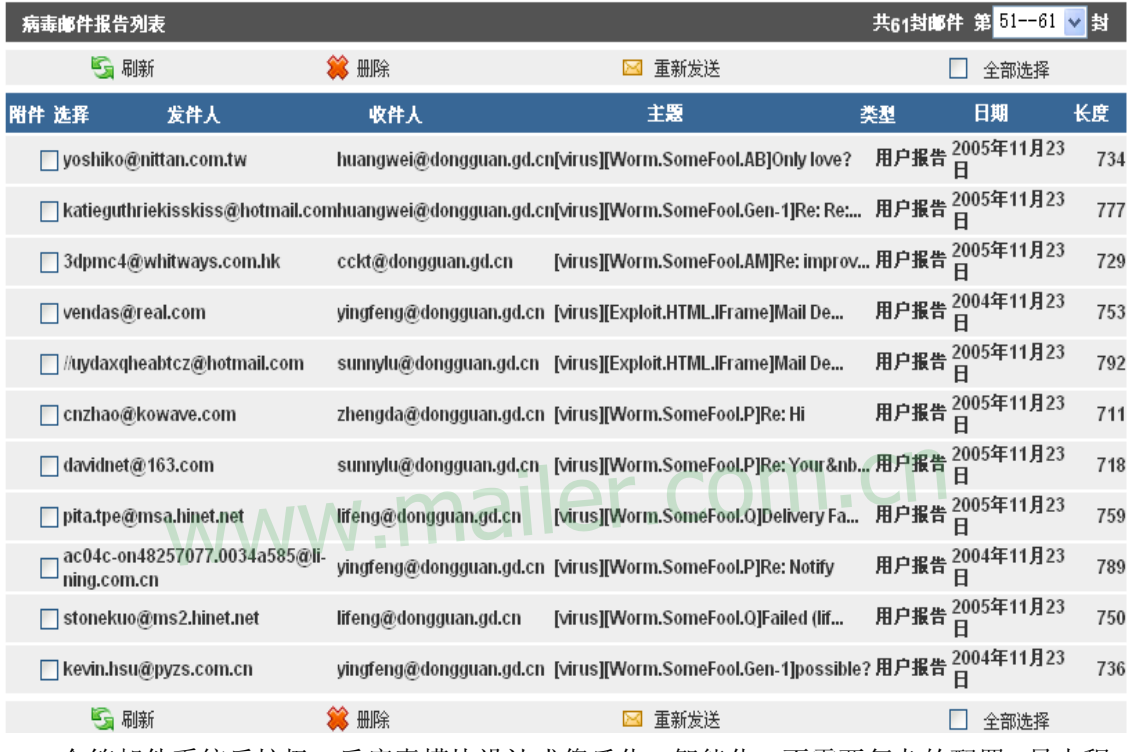

金笛邮件系统反垃圾、反病毒模块设计成傻瓜化、智能化,不需要复杂的配置, 最大程 度降低学习和维护的成本。

金笛邮件系统内置知名开源软件 clamav 杀毒引擎,经过多年的升级改造之后,具有如 下特点:

#### 一、防毒功能特点

1. 采用先进的技术架构, 绝大部分操作在内存处理, 峰值处理能力为 18 万封/小时, 比普通 的反垃圾邮件网关快 10 倍以上。

2. 彻底查杀隐藏在 zip/rar/tar.gz 等压缩文件中的病毒, 深度可达 20 层。

3. 发现病毒邮件后, 金笛邮件系统可以直接将带毒邮件投递到用户病毒邮件箱,同时投递到 管理员。

4. 病毒特征库的升级频率可调, 每次升级都有详细的 log 日志, 自动发送到管理员的邮箱.

log 日志可以设定大小,自动回滚使用。

5. 金笛邮件网关内置的杀毒引擎支持多线程(最多10线程),支持15层目录深度搜索扫描, 支 持防病毒系统自检功能,开启自检功能后,防毒系统每隔 1 小时会自检一次。

6. 后续版本将支持病毒邮件短信 SMS 报警通知功能。

7. 病毒特征库升级通过由升级服务进程自动完成,升级时通过 DNS 轮寻,连接最快的升级服 务器. 1 次升级失败时,系统自动重试 9 次。

#### 二、防垃圾邮件功能特点**:4** 层垃圾邮件防护

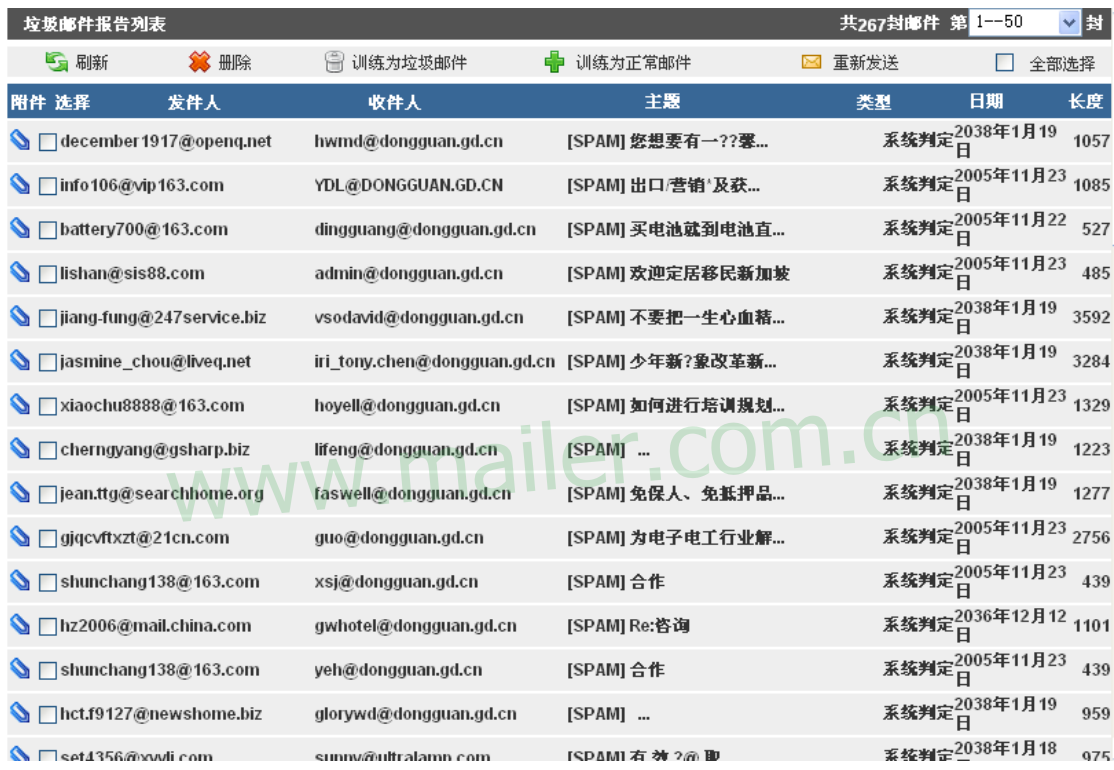

第一层: 网络层采用 IP 阻断和动态黑名单

 在网络层,金笛邮件系统可以设置屏蔽任何一个 IP,一个网段;也可以屏蔽任何一个发信 人,一个域。动态黑名单采用黑洞技术,可以实时获取反垃圾邮件列表。金笛邮件网关支持由 国际反垃圾邮件组织提供的实时黑名单 RBL。

第二层: smtp 协议会话格式检查,DNS 反向解析

 在这一层,金笛邮件系统在 SMTP 协议的每个阶段进行判断:MAIL/FROM/RCPT/DATA, 对于不符合 RFC 规范的邮件,都作为垃圾邮件处理. 对于不能正确反向解析的,也作为垃圾 邮件处理。

第三层: 动态白名单

 如果某一个发信人发送的邮件均为正常邮件,积累到一定数量后,系统自动将发信人加入 白名单列表。

#### 第四层: 基于 Bayes 算法的内容过滤

 通过内置的贝叶斯(Bayes)库对进入邮件系统的每封邮件的头部和正文进行分析,得出阀 值,阀值低于 5,则为正常邮件;如果超过 5,金笛邮件网关判定为垃圾邮件,会在主题增加 SPAM\*\*\*字样;如果阀值超过 7,系统会自动归置垃圾邮件;阀值超过 9,系统会自动删除. 对于 主题带有 SPAM 标记的邮件,用户可以通过客户端软件或者 webmail 设置过滤规则转存到一 个文件夹,定期检查,确认无误后删除。

## www.mailer.com.cn